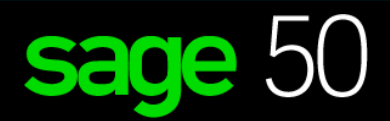

VERSION ÉDUCATIVE

# Comment s'inscrire et télécharger la version éducative

*Pour les étudiants*

# sage University

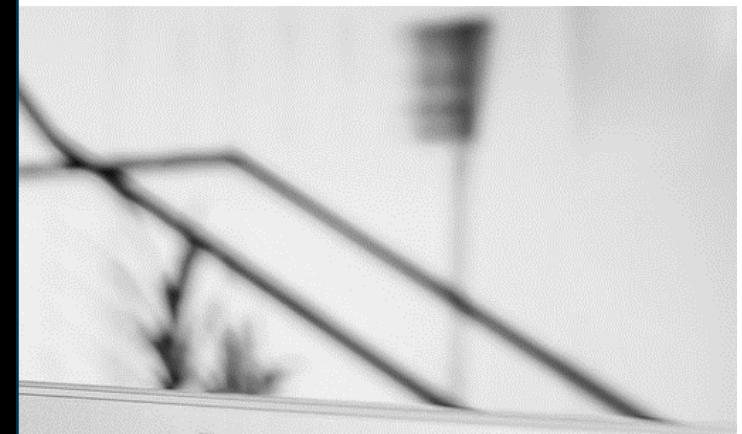

Ø

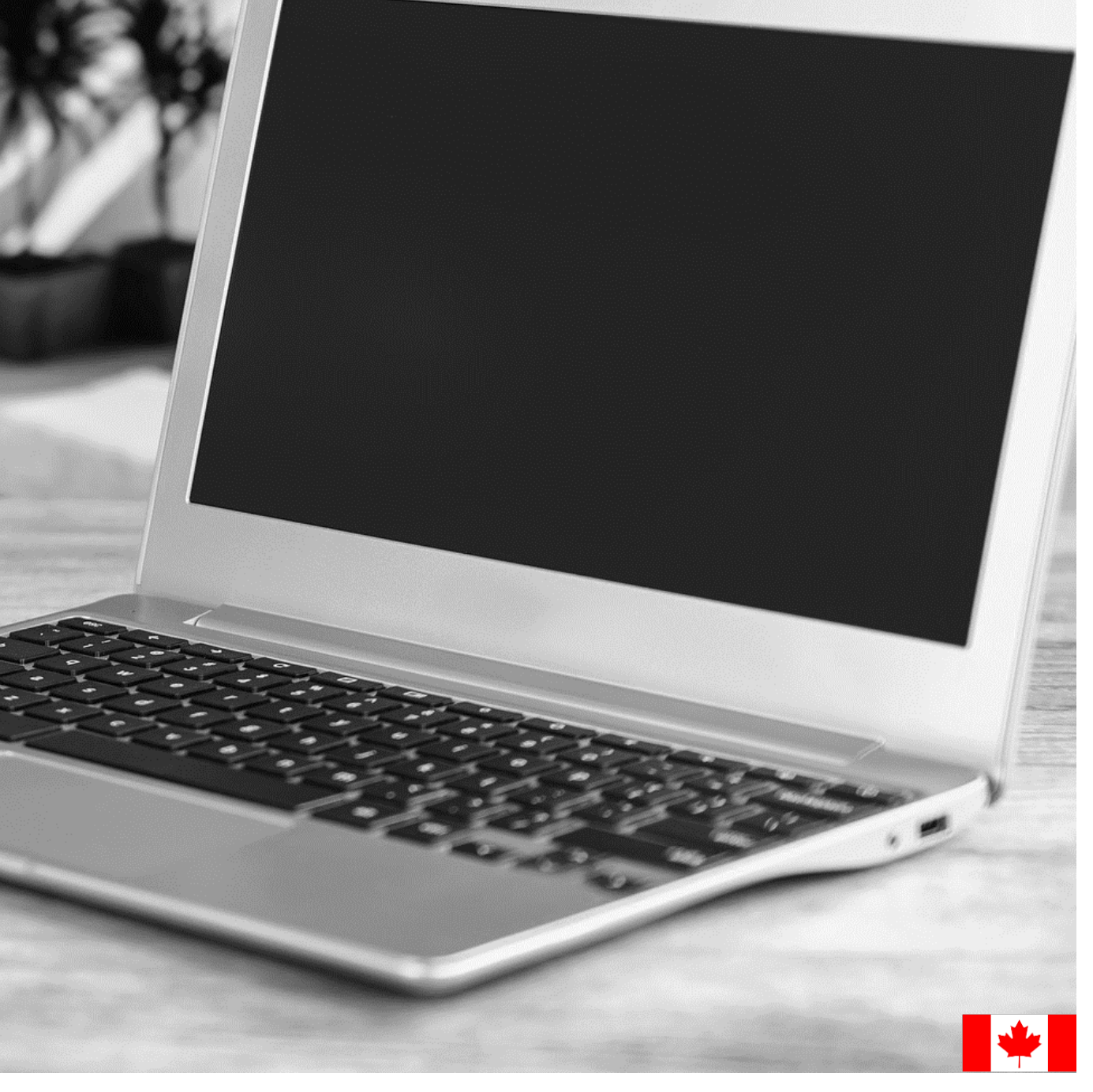

# Contenu :

- 1. [Instructions pour télécharger et enregistrer votre logiciel éducatif Sage 50.](#page-2-0)
- 2. Je n'ai pas reçu mes codes d'inscription après avoir rempli le formulaire d'inscription en [ligne.](#page-7-0)
- 3. [Sage 50 n'accepte pas les codes d'enregistrement que j'ai reçus.](#page-7-1)
- 4. [Impossible de s'inscrire car la version éducative de Sage 50 demande un identifiant de](#page-7-2)  [compte](#page-7-2) ?
- 5. [Ma version éducative de Sage 50 a expiré.](#page-7-3)
- 6. [J'ai installé la version d'essai et je ne peux plus m'inscrire à la version éducative.](#page-7-4)
- 7. [Puis-je installer la version éducative de Sage 50 sur un Mac ?](#page-8-0)
- 8. [J'ai besoin d'une aide technique](#page-8-1)
- 9. J'ai besoin d'aide pour [mon cours ou ma formation/manuel.](#page-8-2)
- 10[.J'ai besoin de la version éducative de Sage 50 2016.](#page-8-3)
- 11.Avis de départ à la retraite [: Sage 50 2017 et 2018 version éducative :](#page-8-4)

# <span id="page-2-0"></span>Instructions pour télécharger et enregistrer votre logiciel éducatif Sage 50.

- **1.** Allez à: **<https://www.sage.com/fr-ca/about-us/education/>**
- **2.** En dessous de **Logiciel Sage disponible**, **Sage 50 Comptabilité**, sélectionnez: **Inscription à la version Étudiant**

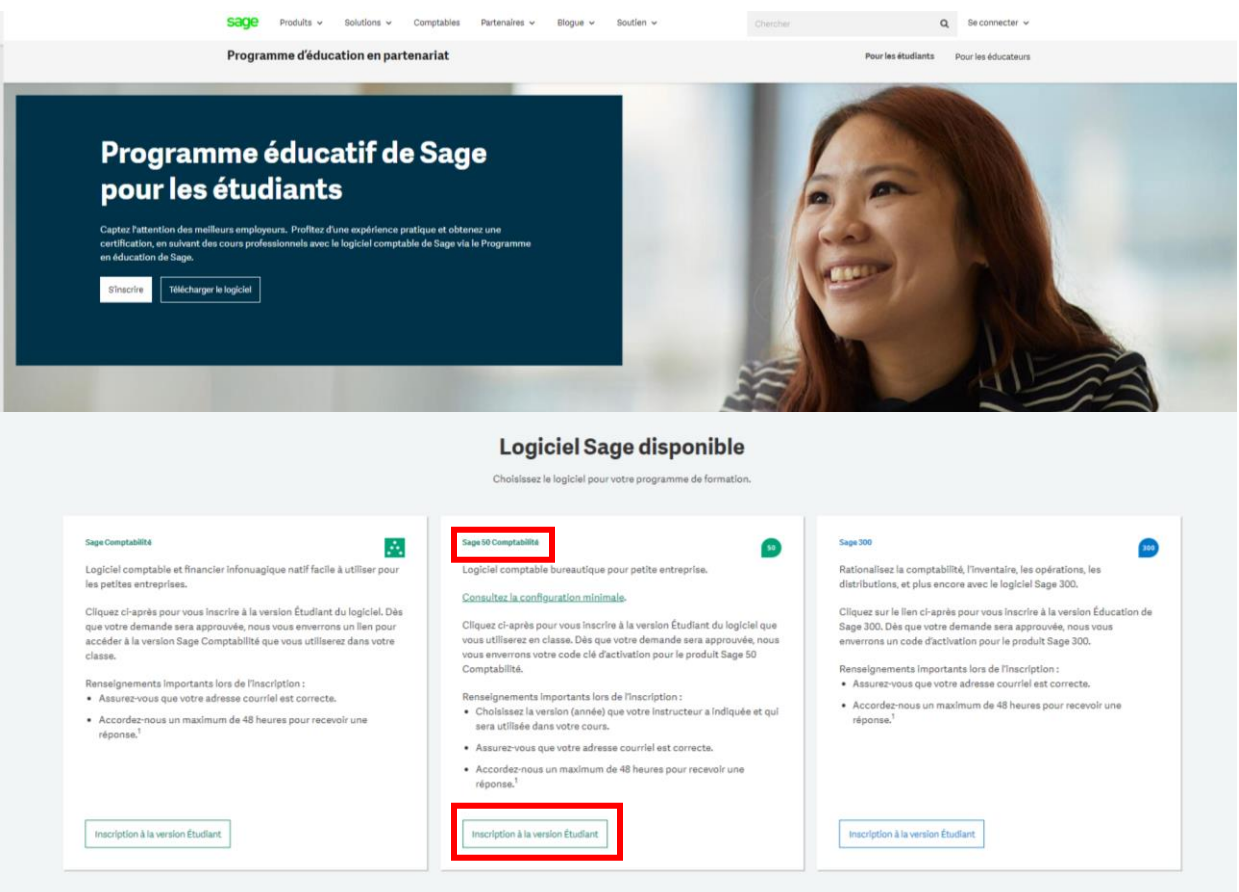

3. Remplissez tous les détails requis sur le formulaire d'inscription et sélectionnez **Envoyer**:

#### Inscription à Sage 50cloud Comptabilité - Version<sup>×</sup> Étudiant

Enregistrez votre copie de Sage 50cloud Comptabilité - Version Étudiant. Sage s'engage à offrir aux étudiants les outils nécessaires pour réussir en classe-et dans le milieu de travail! Prenez note -- au lieu de la Raison sociale, veuillez utiliser le Nom de l'établissement scolaire.

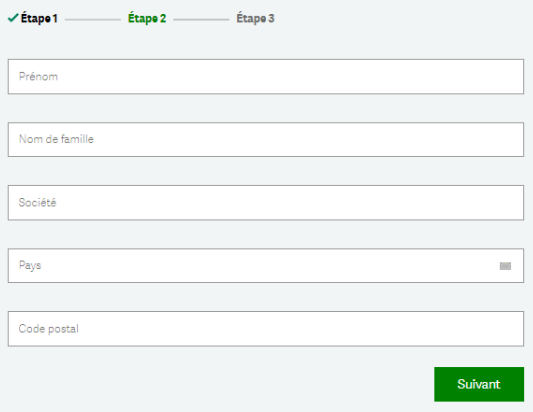

Prenez note que vous serez incapable d'activer votre logiciel si vous sélectionnez la mauvaise version. Si vous êtes incertain d'utiliser la bonne version, cliquez avec le bouton droit sur le logo sur votre bureau, puis visualisez l'onglet Propriétés et prenez note des renseignements sur la version.

#### Inscription à Sage 50 cloud Comptabilité - Version $^{\times}$ Étudiant

Enregistrez votre copie de Sage 50cloud Comptabilité - Version Étudiant, Sage s'engage à offrir aux étudiants les outils nécessaires pour réussir en classe—et dans le milieu de travail! Prenez note -- au lieu de la Raison sociale, veuillez utiliser le Nom de l'établissement scolaire.

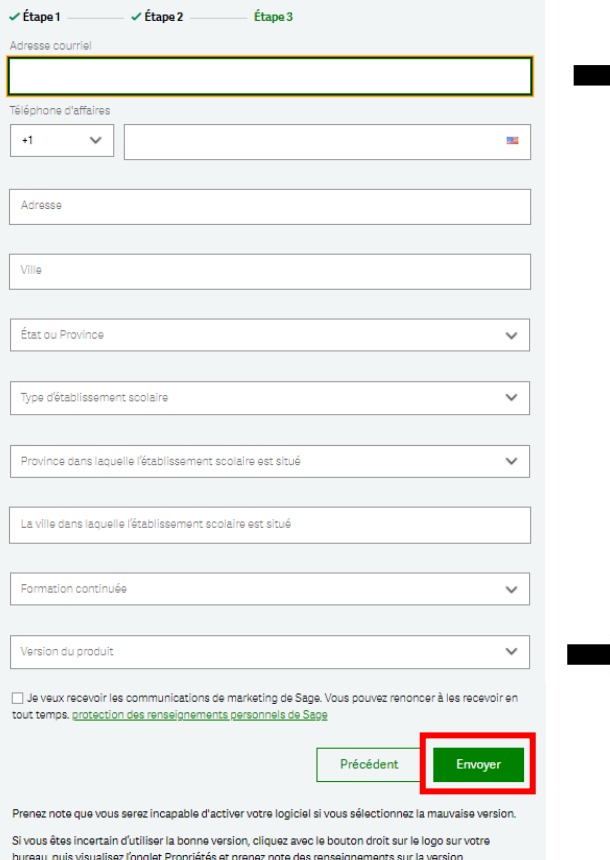

### **IMPORTANT:**

- Vérifiez que votre adresse courriel est correcte.
- Il peut prendre jusqu'à **48 heures** pour recevoir vos codes d'enregistrement.
- Dans certains cas, les courriels seront envoyés vers votre dossier de courrier **Indésirable** ou bloqués par **votre Parefeu**. Veuillez vérifier votre dossier de courrier indésirable pour vos codes.

### **IMPORTANT:**

Veuillez-vous assurer de sélectionner la bonne version et qu'elle correspond à la version du logiciel que vous avez téléchargée, sinon vous serez incapable d'enregistrer votre version étudiante de Sage 50.

4. Voici un exemple de réponse que vous recevrez par courriel dans les 48 heures:

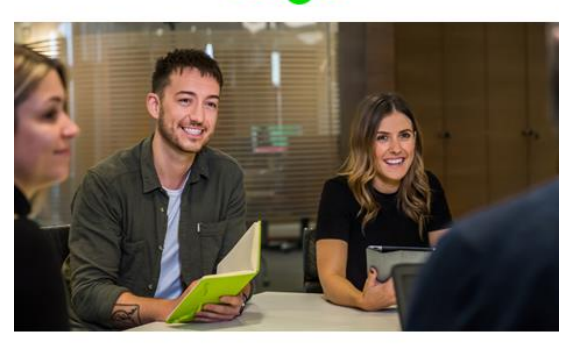

### **Welcome to the Sage Education** Program

Sage is committed to providing students with the necessary tools to be successful while learning our software.

Vous trouverez ci-après les directives d'activation de votre nouveau logiciel. Veuillez prendre note que ces informations reconnaissent les majuscules et minuscules et vous devez les entrer exactement de la même façon qu'elles s'affichent:

#### Raison sociale: Avril Zanato Numéro de série: 242P1U21000026 Code clé: 242P1U2NYJ2PAYHFFX7HQ9W

#### Accéder au logiciel.

Sage 50 Comptabilité-Version Étudiant peut seulement être utilisé pour 14 mois après l'enregistrement. Lorsque les 14 mois sont écoulés, les étudiants peuvent continuer d'utiliser le logiciel en achetant un exemplaire de l'édition Supérieur ou plus élevé. Vous ne pouvez pas ouvrir les données créées dans les autres produits Sage 50 Comptabilité avec ce<br>téléchargement. Le logiciel offert sur cette page est destiné uniquement à des fins éducatives. Please ensure that you download the same product version that will match the registered version requested.

#### • Sage 50

**INFORMATIONS IMPORTANTES:** Ne téléchargez AUCUNE mise à jour de produit pour la version étudiante ou éducative. Si vous téléchargez<br>une mise à jour, la version étudiante ne sera plus compatible et les étudiants ne pourront plus transférer de données entre la version éducative et la version étudiante qu'ils utilisent à la maison. En d'autres<br>termes : l'année/la version qu'un étudiant télécharge à la maison doit correspondre à l'année/la version utilisée par son établissement d'enseignement

#### Obtenir une formation.

Sage University offre plusieurs cours d'apprentissage en tout temps gratuits pour vous aider dans votre apprentissage des logiciels Sage.

#### • Sage University

#### Obtenir de l'aide.

Le soutien technique n'est pas inclus avec les versions éducatives de Sage.

Nous avons un large éventail de ressources en ligne qui peuvent être trouvées sur Sage City pour vous aider au long de votre parcours.

· Sage City

Si vous avez besoin d'aide avec votre formation/manuel, veuillez contacter directement votre établissement d'enseignement/conférencier.

Contactez-nous en envoyant un e-mail à sageeducation@sage.com si vous avez des questions, des préoccupations ou des commentaires.

### **IMPORTANT:**

Veuillez lire cet avis important sur les mises à jour de votre logiciel.

5. La prochaine étape consiste à télécharger votre version étudiante de Sage 50. Toujours sur la page web: **<https://www.sage.com/fr-ca/about-us/education/>** Sous **Obtenir le logiciel**, **Sage 50 Comptabilité**, sélectionnez la version que vous souhaitez télécharger.

50

#### Sage 50 Comptabilité

Sage 50 Comptabilité-Version éducative est valide pour 14 mois suivant l'inscription. Vous ne pouvez pas ouvrir les données créées dans les autres produits Sage 50 Comptabilité avec ce téléchargement.

Assurez-vous de choisir la version du logiciel (année) fournie par votre instructeur.

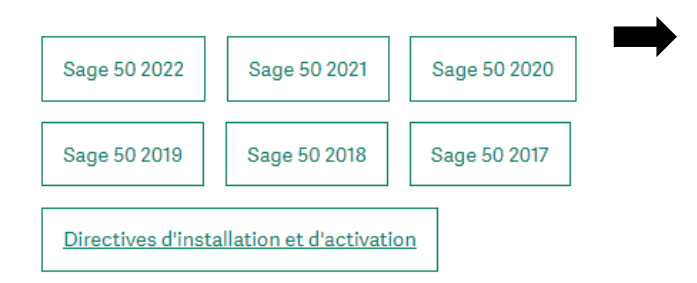

### **IMPORTANT:**

- Veuillez-vous assurer de sélectionner la bonne version et qu'elle correspond à la version du logiciel que vous avez téléchargée, sinon vous serez incapable d'enregistrer votre version étudiante de Sage 50.
- Ne **jamais** faire de mises à jour pour votre version étudiante vers les versions de mise à jour du produit (comme les versions 202X.1 ou 202X.2).
- Les données des autres produits Sage 50 ne peuvent pas être ouvertes avec ce téléchargement gratuit.
- 6. Pour cette démo, nous avons sélectionné Sage 50 2020. Exécutez le fichier .exe qui est téléchargé:

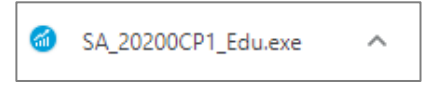

7. Selon les paramètres de votre ordinateur, vous pouvez recevoir un message comme le suivant vous demandant si vous souhaitez autoriser le programme suivant à apporter des modifications à cet appareil. Cliquez sur **Oui** pour continuer.

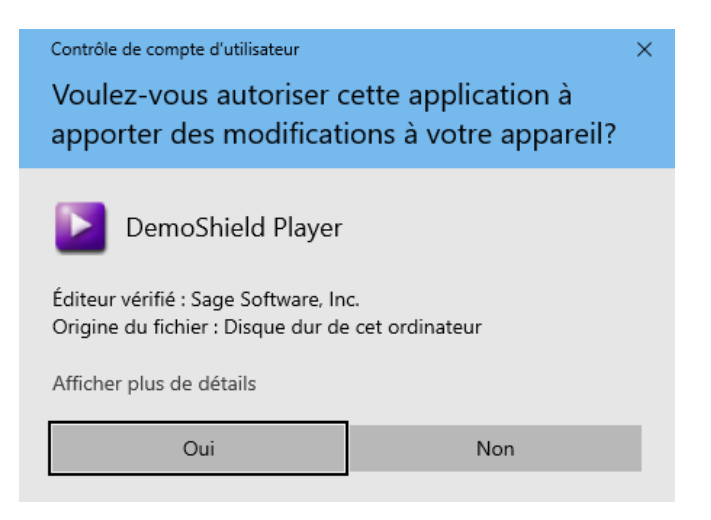

8. L'assistant d'installation de Sage 50 enregistrera les fichiers d'installation sur votre ordinateur. L'emplacement par défaut de ces fichiers sera le suivant : C:\Sage\Fichiers d'installation de Sage 50 Comptabilité - CDN Lancement 202X.0.

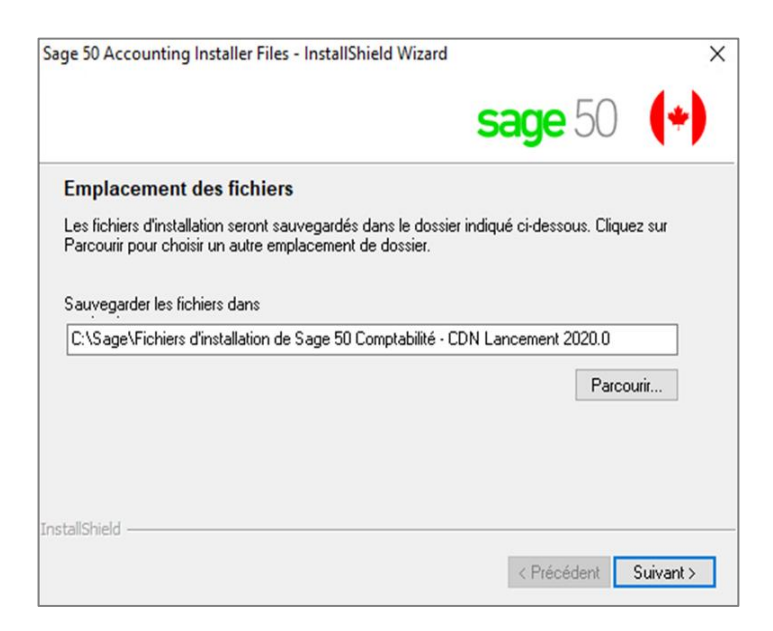

9. Sélectionnez **Installation de Sage 50**

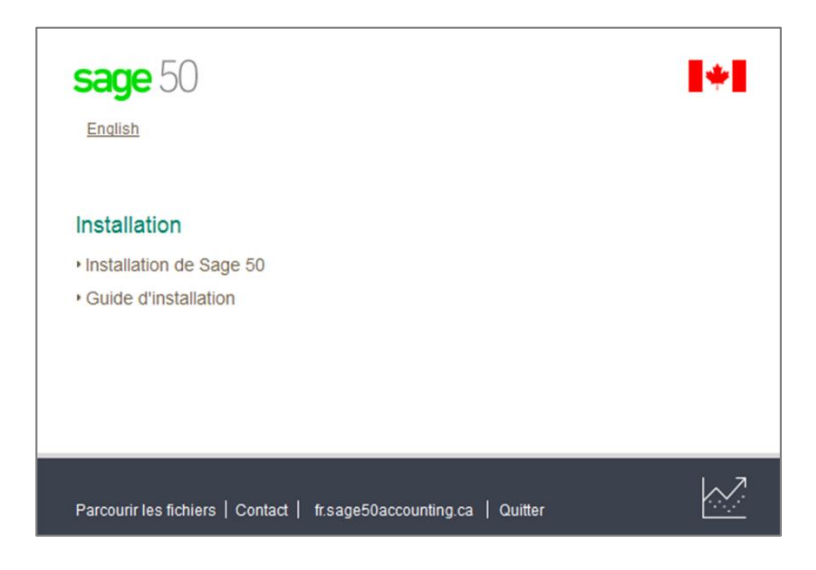

10. Suivez l'invite jusqu'à ce que votre version soit complètement installée.

## <span id="page-7-0"></span>Je n'ai pas reçu mes codes d'inscription après avoir rempli le formulaire d'inscription en ligne.

Parfois, la réponse par e-mail est bloquée par votre pare-feu/spamware, ou l'e-mail est envoyé dans votre dossier de courrier indésirable/spam.

Si vous ne l'avez toujours pas reçu, veuillez envoyer un e-mail à sageeducation@sage.com. Dans le courriel, veuillez mentionner la version/année de Sage 50 dont vous avez besoin.

### <span id="page-7-1"></span>Sage 50 n'accepte pas les codes d'enregistrement que j'ai reçus.

Cette erreur se produit généralement lorsque la version/année de Sage que vous avez installée ne correspond pas aux codes clés de version/année de Sage que vous avez demandés.

Veuillez vérifier que vous avez installé la bonne version, puis réenregistrez-vous pour le bon ensemble de codes.

## <span id="page-7-2"></span>Impossible de s'inscrire car la version éducative de Sage 50 demande un identifiant de compte ?

Les étapes suivantes corrigeront l'erreur:

**Étape 1:** Désinstallez la version étudiante.

**Étape 2:** Exécutez l'utilitaire suivant:

<http://simplydownload.accpac.com/downloads/SimplyAccounting/students/StudentVerCleanUp.zip>

**Étape 3:** Réinstallez votre version étudiante.

### <span id="page-7-3"></span>Ma version éducative de Sage 50 a expiré.

Les étapes suivantes corrigeront l'erreur:

**Étape 1:** Désinstallez la version étudiante.

**Étape 2:** Exécutez l'utilitaire suivant:

<http://simplydownload.accpac.com/downloads/SimplyAccounting/students/StudentVerCleanUp.zip>

**Étape 3:** Réinstallez votre version étudiante.

### <span id="page-7-4"></span>J'ai installé la version d'essai et je ne peux plus m'inscrire à la version éducative.

Les étapes suivantes corrigeront l'erreur:

**Étape 1:** Désinstallez la version étudiante.

**Étape 2:** Exécutez l'utilitaire suivant:

<http://simplydownload.accpac.com/downloads/SimplyAccounting/students/StudentVerCleanUp.zip>

**Étape 3:** Réinstallez votre version étudiante.

# <span id="page-8-0"></span>Puis-je installer la version éducative de Sage 50 sur un Mac ?

Sage ne s'installe pas directement sur un Mac OS et nous ne fournissons actuellement pas de version Sage 50 pour la plate-forme Mac.

Cependant, nous avons des clients qui ont réussi à utiliser Parallels. Par conséquent, vous êtes invités à essayer cette option. Cependant, nous ne vous aiderons pas à installer Sage sur un logiciel émulateur tel que Parallels Desktop ou Wine.

## <span id="page-8-1"></span>J'ai besoin d'une aide technique

**IMPORTANT:** Le soutien technique n'est pas inclus avec les versions éducatives de Sage.

Cependant, nous avons compilé une liste de FAQ et de ressources en ligne pour vous aider dans votre parcours éducatif avec Sage. Visitez:

[https://www.sagecity.com/support\\_communities/sage\\_students/w/sage-student-instructor-resources](https://www.sagecity.com/support_communities/sage_students/w/sage-student-instructor-resources)

Sélectionnez la version éducative du logiciel Sage dans la colonne de gauche pour obtenir de l'aide en ligne.

### <span id="page-8-2"></span>J'ai besoin d'aide pour mon cours ou ma formation/manuel.

Si vous avez besoin d'aide pour votre formation/manuel, veuillez contacter directement votre établissement d'enseignement/enseignant.

### <span id="page-8-3"></span>J'ai besoin de la version éducative de Sage 50 2016.

Sage 50 2016 n'est plus disponible, et cette notification vous informe que nous n'offrirons plus de soutien et ne fournirons plus de codes d'activation pour la version.

### <span id="page-8-4"></span>Avis de départ à la retraite : Sage 50 2017 et 2018 version éducative :

Sage 50 2017 et 2018 seront retirés le 31 décembre 2022. Par conséquent, cette notification vous informe que nous ne prenons plus en charge ni ne fournissons de codes d'inscription aux études après le 31 décembre 2022.

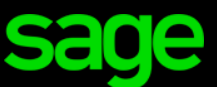

Sage Software Canada Ltd 13888 Wireless Way, Richmond, BC V6V 0A3, Canada C 2022 The Sage Group plc or its licensors